## See how Yearbook 3D works!

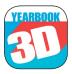

- 1. Visit the App Store or Google Play and download the **Yearbook 3D** app.
- 2. Open the app on your phone or tablet.
- 3. Point the viewfinder over the 3D item and watch it come to life.

## Like what you see? Wait until you see our awesome 2015 yearbook!

Walsworth yearbooks

yearbookforever.com